## HOW TO FILL OUT YOUR GIFT CERTIFICATE

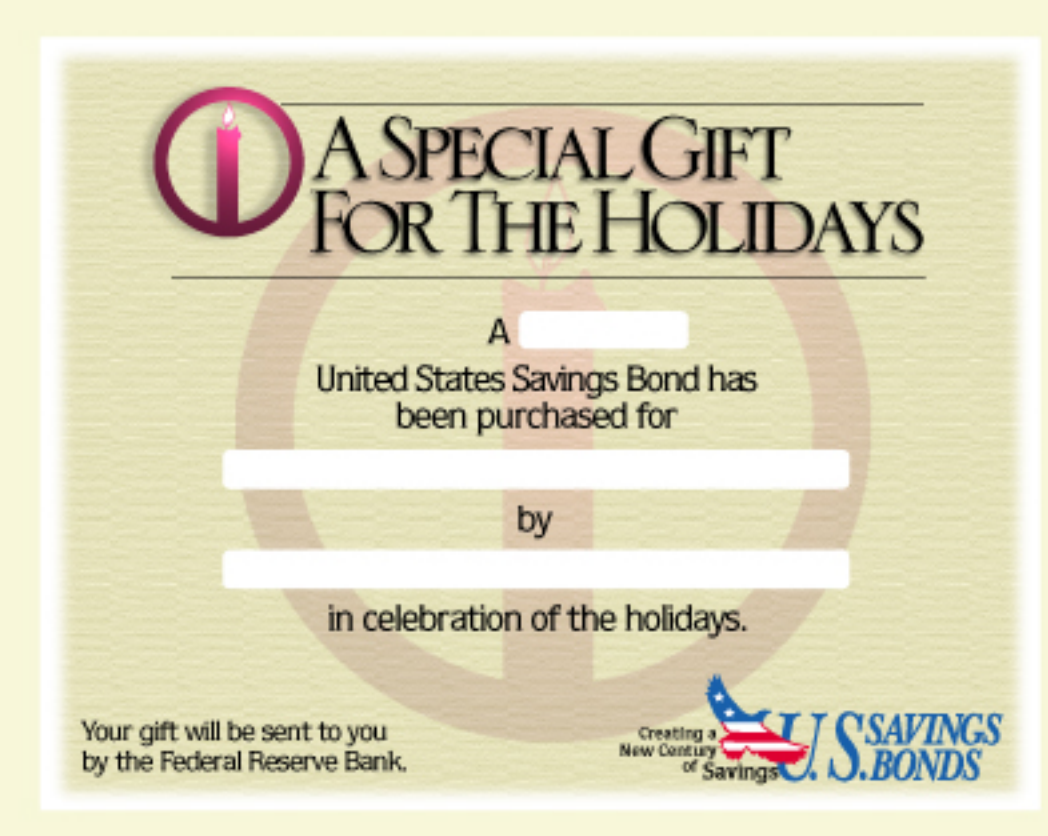

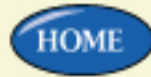

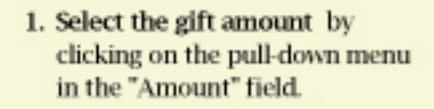

- 2. Fill in the gift certificate blanks by clicking once on the field in which you wish to type. Type the recipient's name, your name, and the occasion in the appropriate spaces.
- 3. You can erase all of the information at any time by clicking the "Clear" button.
- 4. When you are finished, click the "Submit" button. A preview of your personalized certificate will appear.
- 5. Select "File" from the menu bar in the Acrobat Program.
- **6. Select "Print," "Current** page," "Print as image."

To make a change before printing, use your previous page arrow or scroll up.

## **CDASPECIAL GIFT<br>FOR THE HOLIDAYS**

 $\triangle$  \$100 **United States Savings Bond has** been purchased for

by

Your gift will be sent to you by the Federal Reserve Bank.

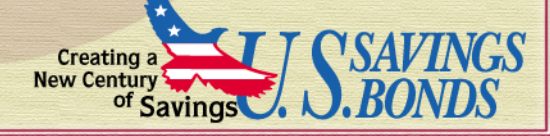